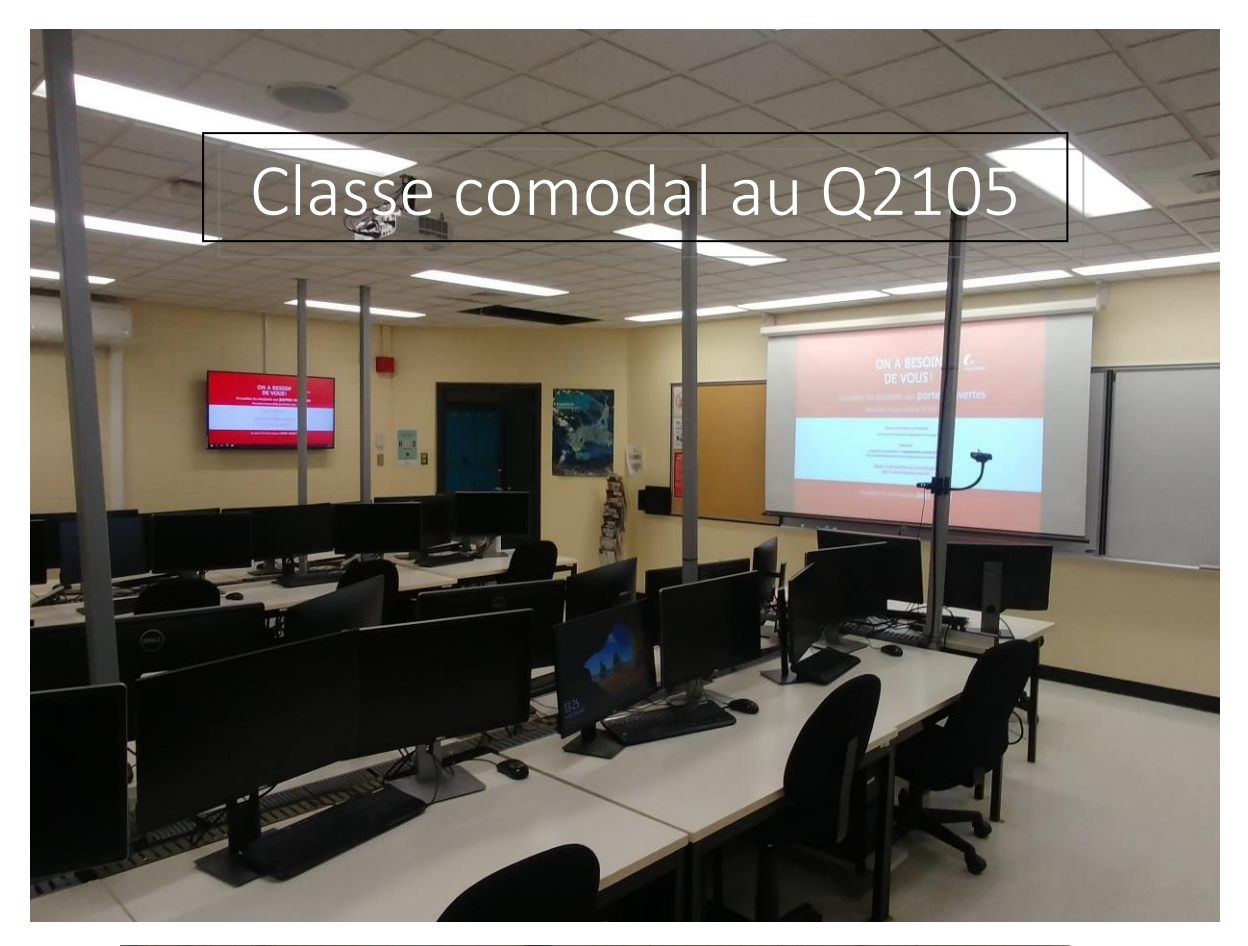

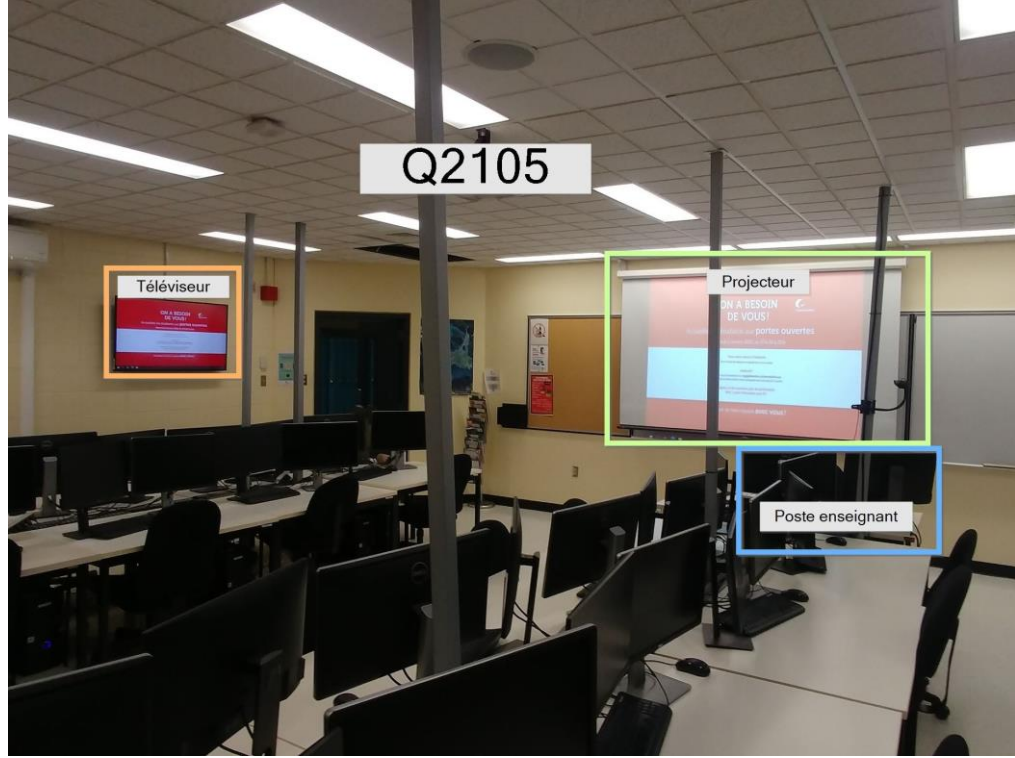

*La classe au Q2105 contient un téléviseur supplémentaire pour permettre l'affichage des étudiants qui suivent le cours à distance.*

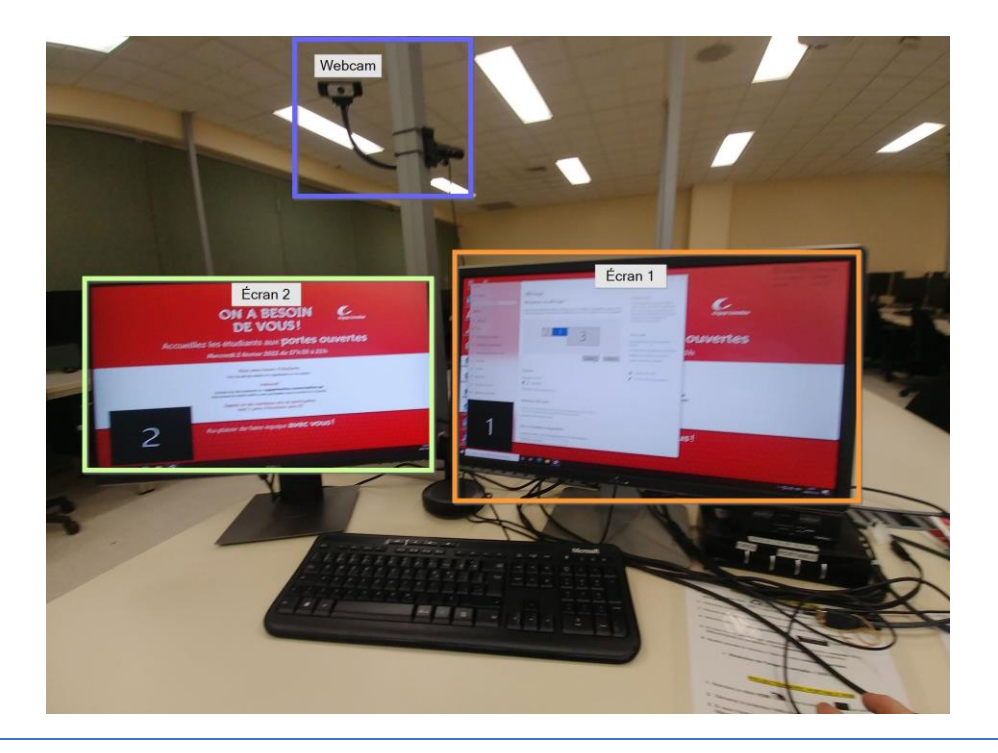

- *L'écran 1 sert de moniteur privé à l'enseignant.*
- *La webcam peut être ajustée manuellement pour afficher le tableau en plus du bureau de l'enseignant.*
- *L'écran 2 sert à partager le contenu en ligne. Il est synchronisé avec le projecteur. L'écran 2 et le projecteur affichent toujours la même image.*

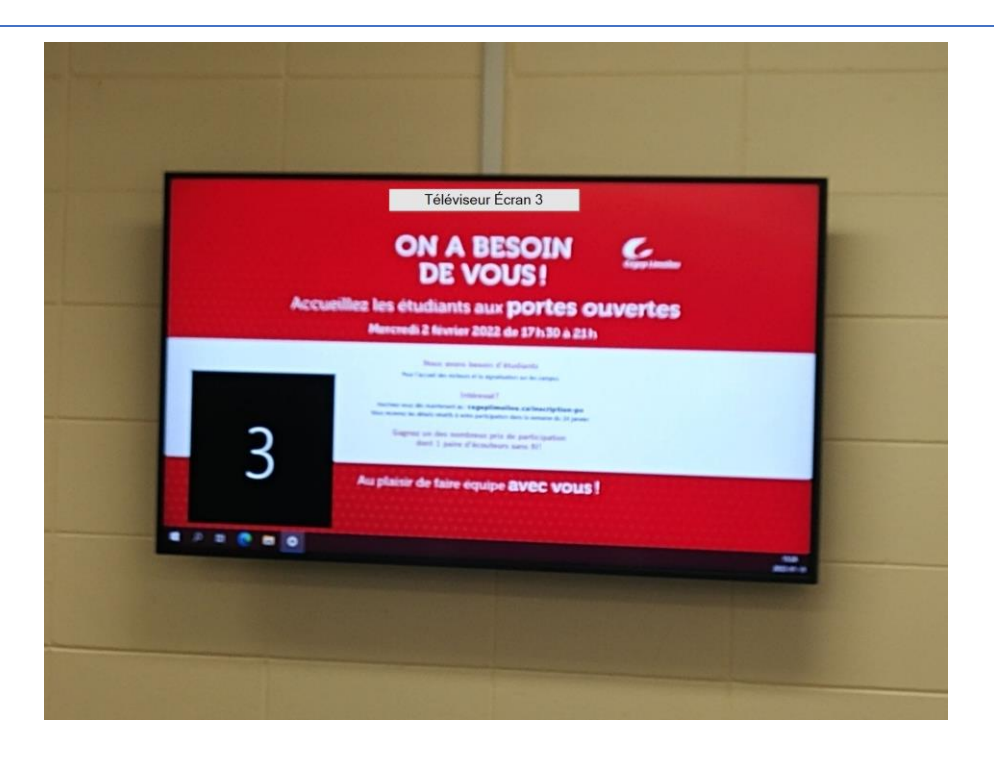

*Sur le téléviseur (écran 3) on affiche les participants externes à la classe. Ainsi, l'enseignant et les étudiants en classe peuvent voir les étudiants à distance.*

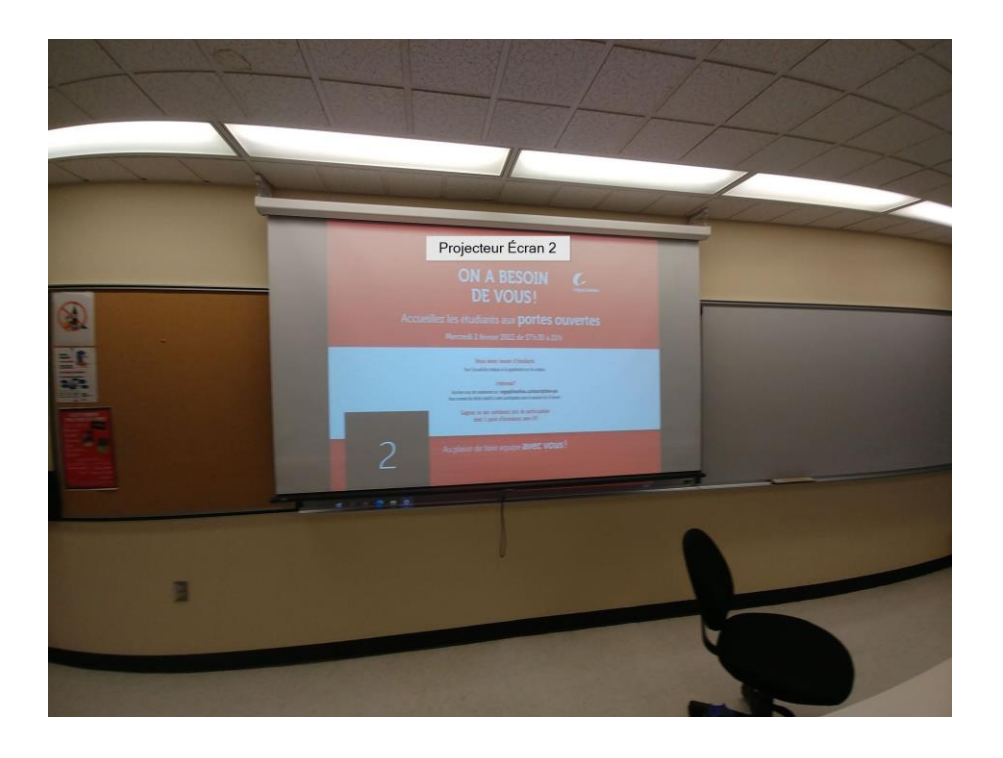

*Le projecteur permet d'afficher les présentations en classe. Pour les étudiants à distance, il s'agit de partager l'écran 2 (moniteur de droite). L'écran 2 et le projecteur affichent toujours la même image.*

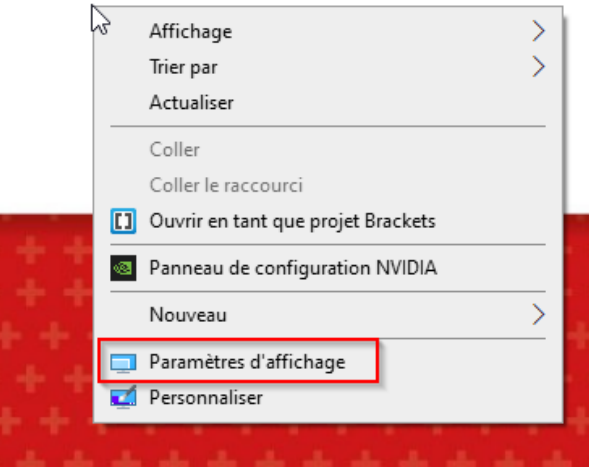

*Pour s'assurer que les écrans sont bien configurés ou encore pour pouvoir les identifier, faire un clic droit sur le bureau de l'ordinateur et sélectionner:* **Paramètres d'affichage***.*

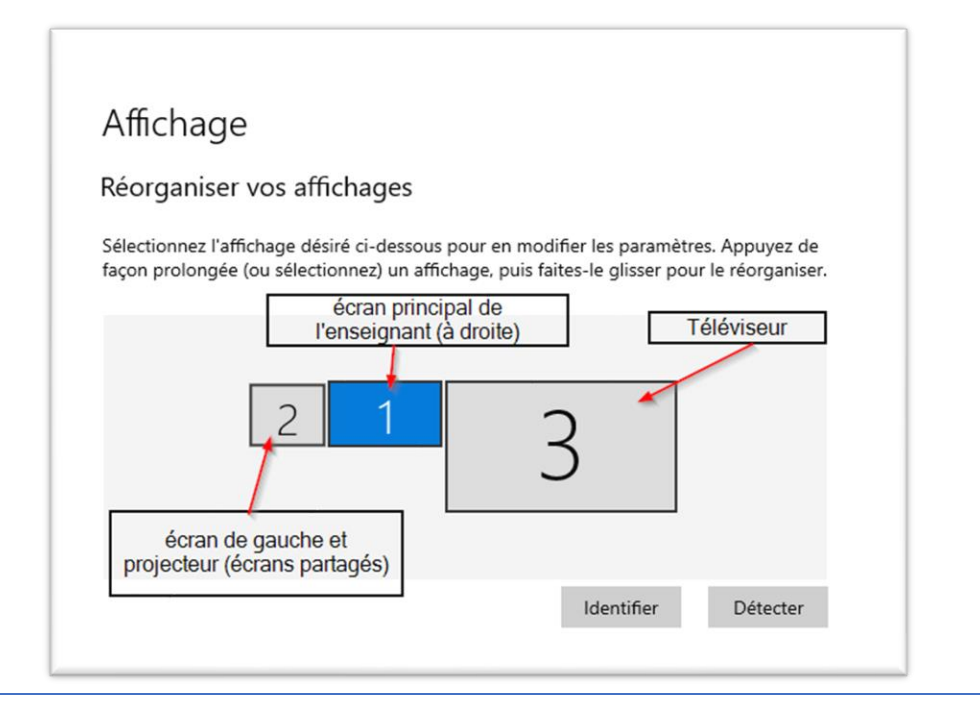

- *L'écran 1 est l'écran principal du PC et l'écran privé de l'enseignant. Il est situé à droite du bureau.*
- *L'écran 2 combine le projecteur et l'écran du bureau de gauche. En partageant cet écran en ligne, les étudiants à distance verront la même image que les étudiants en classe sur le projecteur.*
	- *L'écran 3 est le téléviseur. Il sert à afficher votre fenêtre de participants externes et au besoin la fenêtre de clavardage.*

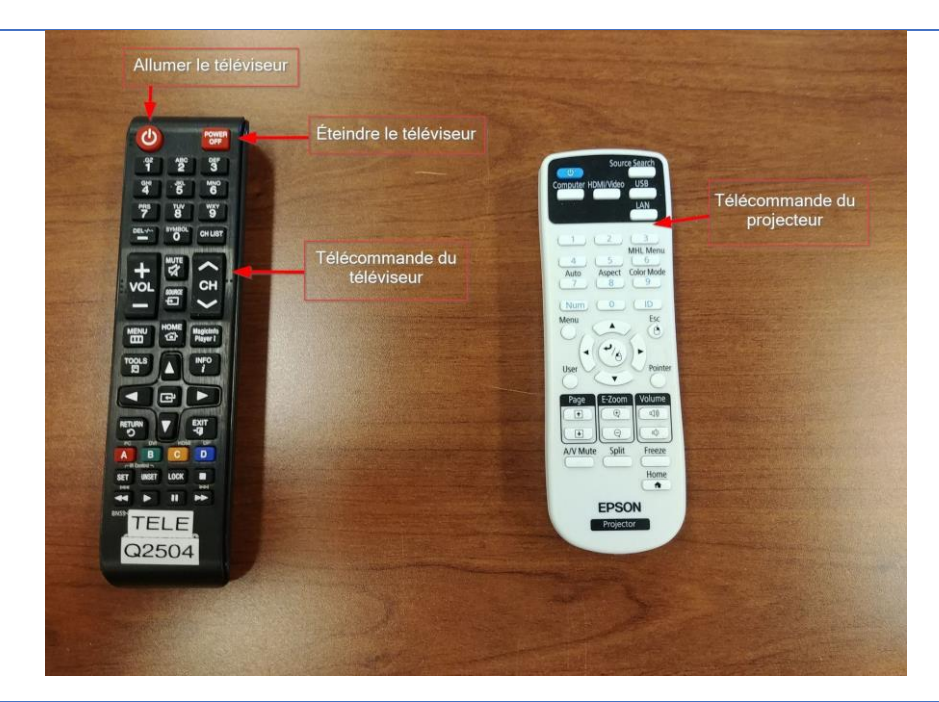

*Voici les télécommandes pour activer le téléviseur et le projecteur. Pour le téléviseur, il faut être en face de celui-ci pour démarrer l'appareil. À noter que le bouton pour allumer le téléviseur est différent de celui pour l'éteindre.*

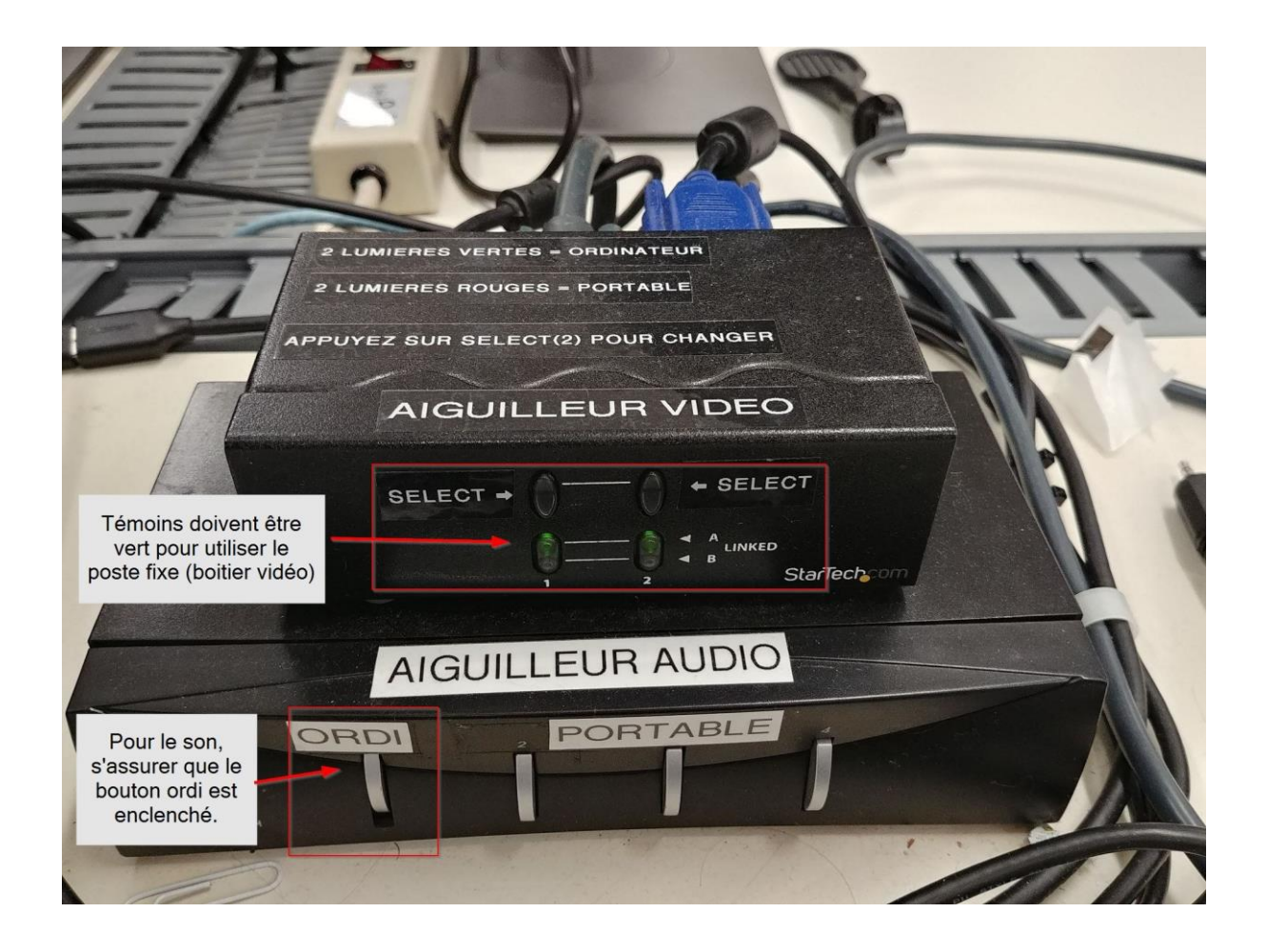

*IMPORTANT: le local Q2105 permet de brancher un portable à la place du poste fixe. Pour utiliser le poste fixe et ainsi profiter de l'avantage du téléviseur, il faut s'assurer que les aiguilleurs vidéo et audio (situés sous le moniteur de gauche) sont configurés pour utiliser le poste fixe.* 

- *sur l'aiguilleur vidéo, les témoins doivent être vert (on peut les changer avec les boutons au dessus des témoins lumineux).*
	- *Sur l'aiguilleur audio, le bouton ''Ordi'' doit être enclenché.*